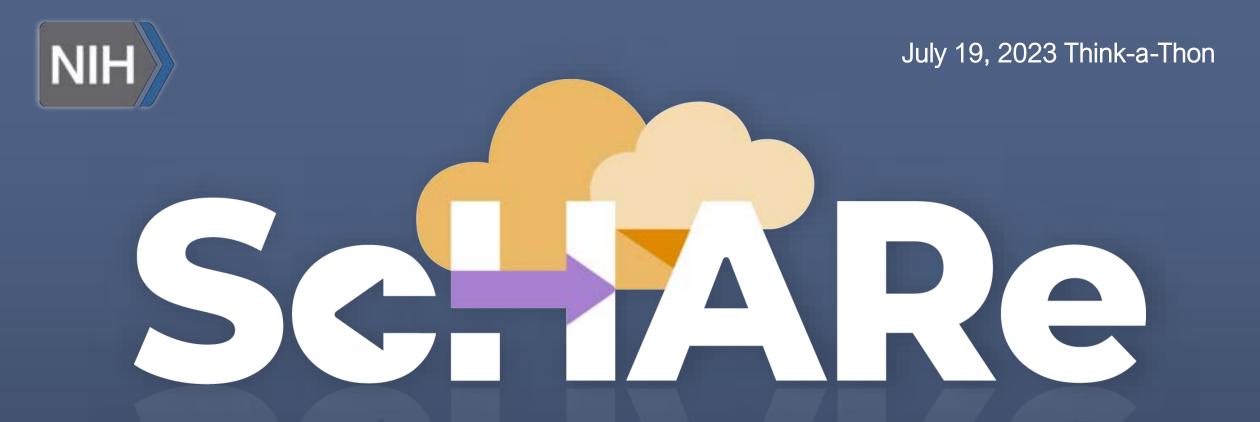

## An Introduction to Python for Data Science

Deborah Duran, PhD and Luca Calzoni, MD MS PhD Cand. | NIMHD

## Sign up for free temporary billing

Have you filled out the 1-question form on the Think-a-Thon registration confirmation email?

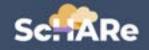

#### Free Temporary Billing Project

\* Required

Please complete this form

By entering your email below, you will be added to a temporary free billing project for the next ScHARe Think-a-Thon.

Access to this temporary billing project will allow you to run all the workshop materials with your instructors. You will be active on this billing project for about one day after the workshop. If you want to access work in-progress from the workshop after this time, you will need to set up your own billing and copy any of your workspaces to your own billing.

Please note: in addition to completing this form, you must also register for ScHAlle to participate in the Think a-Thon. You can register for ScHAlle here: bit.ly/job.schare.

You will need a Genall account or another email account (an institutional email, for example) associated with a Google identity. If you do not have a Google email account or would like to create a new Google account for using ScHARe, you can create one here: <u>bitUv30cUoph</u>

The questions marked with an asterisk (\*) are required.

1. What Google email address did you use to register for ScHARe? \*

Enter your answer

Submit

## Sign up for free temporary billing

If not, please fill it out now here:

bit.ly/try-schare

## Sign up for free temporary billing

#### If not, please fill it out now here:

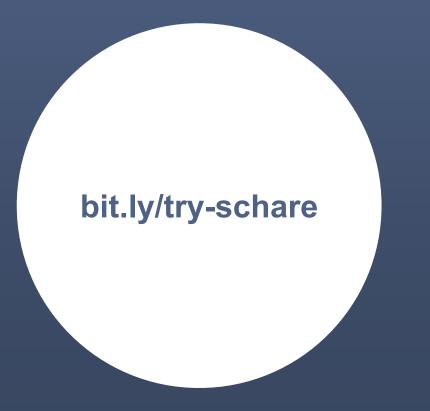

You will be:

- registered for ScHARe
- added to a free temporary billing project that will allow you to run the event materials with your instructors
- You will be active on this billing project for the duration of the Think-a-Thon. If you want to access work-inprogress after this time, you will need to set up your own billing and copy your workspaces to it

## In preparation for the Think-a-Thon

Let's make sure that everyone:

- 1. has provided their email and has been registered for ScHARe
- 2. has created a Terra account
- 3. can access the tutorial we will be using today at: bit.ly/start-notebook
- 4. can run the tutorial in playground mode:

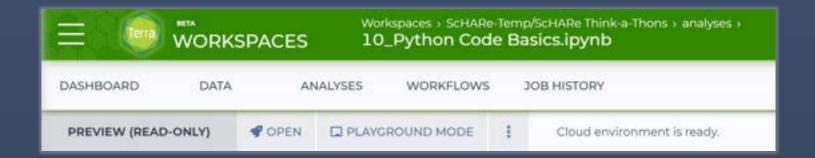

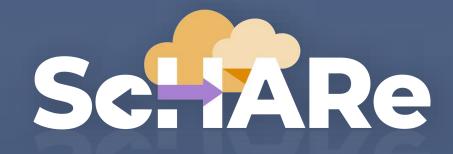

Science collaborative for Health disparities and Artificial intelligence bias Reduction

## ScHARe

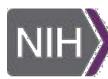

National Institute on Minority Health and Health Disparities

-

Office of Data Science Strategy

NIH

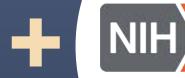

National Institute of Nursing Research

## Thank you

**NIMHD** Dr. Eliseo Perez-Stable

> Dr. Susan Gregurick

**ODSS** 

NIH/OD

Dr. Larry Tabak

NINR Dr. Shannon Zenk NINR Rebecca Hawes Micheal Steele John Grason

ORWH

OMH

NIMHD OCPL Kelli Carrington Thoko Kachipande Corinne Baker

> BioTeam STRIDES Terra SIDEM

**Broad Institute** 

RLA

#### **CCDE Working Group**

**Deborah Duran** Luca Calzoni **Rebecca Hawes Micheal Steele** Kelvin Choi Paula Strassle Michele Doose **Deborah Linares Crystal Barksdale Gneisha Dinwiddie** Jennifer Alvidrez Matthew McAuliffe Carolina Mendoza-Puccini Simrann Sidhu Tu Le

## Outline

- **30'** Workshop setup
  - Experience poll
- **5'** ScHARe and Terra overview
  - Interest poll
- **5'** Why Python?
- **1h45'** Guest Expert: Cindy Sheffield (NIH/OD/ORS)

An introduction to Python for Data Science

- **5'** Python tutorials and resources
  - Think-a-Thon poll

## **Experience poll**

Please check your level of experience with the following:

|                             | None | Some | Proficient | Expert |
|-----------------------------|------|------|------------|--------|
| Python                      |      |      |            |        |
| R                           |      |      |            |        |
| Cloud computing             |      |      |            |        |
| Terra                       |      |      |            |        |
| Health disparities research |      |      |            |        |
| Health outcomes research    |      |      |            |        |
| Algorithmic bias mitigation |      |      |            |        |

# Scerare

### Part I ScHARe and Terra Overview

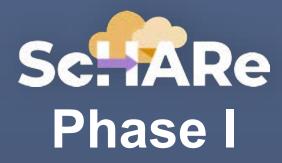

## Population Science and SDoH Datasets Tutorials and Resources Think-a-Thons

#### **ScHARe is a cloud-based population science data**

**platform** designed to accelerate research in health disparities, health and healthcare delivery outcomes, and artificial intelligence (AI) bias mitigation strategies

#### ScHARe aims to fill three critical gaps:

- Increase participation of women & underrepresented populations with health disparities in data science through data science skills training, cross-discipline mentoring, and multi-career level collaborating on research
- Leverage population science, SDoH, and behavioral Big Data and cloud computing tools to foster a paradigm shift in healthy disparity, and health and healthcare delivery outcomes research
- Advance Al bias mitigation and ethical inquiry by developing innovative strategies and securing diverse perspectives

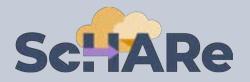

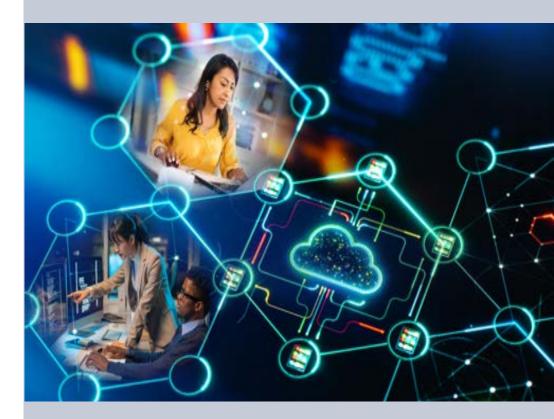

#### nimhd.nih.gov/schare

## ScHARe Components

ScHARe co-localizes within the cloud:

- Datasets (including social determinants of health and social science data) relevant to minority health, health disparities, and health care outcomes research
- Data repository to comply with the required hosting, managing, and sharing of data from NIMHD- and NINRfunded research programs
- Computational capabilities and secure, collaborative workspaces for students and all career level researchers
- Tools for collaboratively evaluating and mitigating biases associated with datasets and algorithms utilized to inform healthcare and policy decisions

Frameworks: Google Platform, Terra, GitHub, NIMHD Web ScHARe Portal

#### Intramural & Extramural Resource

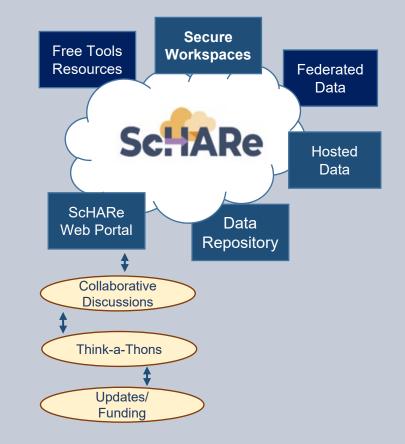

#### nimhd.nih.gov/schare

## ScHARe Data Ecosystem

Researchers can access, link, analyze, and export **a wealth of datasets** within and across platforms relevant to research about health disparities, health care outcomes and bias mitigation, including:

 Google Cloud Public Datasets: publicly accessible, federated, de-identified datasets hosted by Google through the Google Cloud Public Dataset Program

**Example**: American Community Survey (ACS)

- ScHARe Hosted Public Datasets: publicly accessible, deidentified datasets hosted by ScHARe
   Example: Behavioral Risk Factor Surveillance System (BRFSS)
- Funded Datasets on ScHARe: publicly accessible and controlled-access, funded program/project datasets using <u>Core Common Data Elements</u> shared by NIH grantees and intramural investigators to comply with the NIH Data Sharing Policy

**Examples**: Jackson Heart Study (JHS); Extramural Grant Data; Intramural Project Data

| ATA DIADENDA             | 1.00 | 0203 MORM/YOM2 208-HIDDEA         |                               |            |                                 |                                                                                                    |
|--------------------------|------|-----------------------------------|-------------------------------|------------|---------------------------------|----------------------------------------------------------------------------------------------------|
| O server nets            | 20   | г Хонамин. В сверт в яктя         | El Toucanona (                | () and     | WOD MARCH                       | ٩                                                                                                    |
| TABLES -                 | Q*:  | Americanities (10)                | Criegonia 0                   | ne( 0)     | bea (I)                         | Deadhitteney                                                                                                    |
| Inclusion Q              | 0    | 49,000401000000000000,2010-2011   | Silicative loses and Quality  | 3010-0513  | and the solid line              | warman and a sub-                                                                                                    |
| and the second second    | 0    | AgustelConumeRes,2011-2012        | Display Arrest and Starty     | 10.3011    | erer menetitik kiner            | sie 1111 e 415                                                                                                    |
| H A,MOTANG (DIRE C)      | π    | Adjusted concerned and 2012 (011) | Manager Agence and Garty      | 2012/01/17 | min: mereo 2012-13.cm           | Anic ALL Line Stree                                                                                                    |
| E DesteriyoCan. III O    | 0    | Adjusticianamolists2013-2014      | Internet Areas and Lastly     | 1013-0114  | and the reliability of the      | sur all là a die                                                                                                    |
| B fremewinks, (b) C      | 0    | 40.0107/e0.010101012.2014.2018    | Education Access and Gardy    | 2014-2010  | 1011 (1010) 10 (02114-152       | stat reternal to 221-                                                                                                    |
| B Destinion- (63 C       | 0    | Adused and an effective 2015-2016 | Reported Acres and Quety      | 2113-2014  | 412 30 WOLLS 25.00              | states and the set                                                                                                    |
| C (11) ministrative (11) | 0    | All March Annual State 2010-2017  | Excellent Access and Guilling | 2014-0727  | and the evilla liture           | NUMBER OF STREET, STREET, STRE |
| B Herricester, 101 D     | 0    | 48.0445141.014444.2023.2021       | Repairs Asses and Gamp        | antrata    | south addition                  | 102-10112-18-108                                                                                                    |
| 🖩 Human, Calego, (CAL 🖗  | 0    | Ageneticationenes,2118-2118       | Should be been and Quality    | 2118-2118  | and the solid life life stream. | NR NEED AND                                                                                                    |
| B heightenhood. UI D     | 0    | WING Presidion, 1111              | Intelligible                  | 2012       | ILIPIDILAR!                     | -                                                                                                    |
| W tasketed area, 10.0    | -    | MATER Commission, 1923            |                               |            |                                 |                                                                                                    |

On ScHARe, datasets are categorized by content based on the CDC **Social Determinants of Health categories**:

- 1. Economic Stability
- 2. Education Access and Quality
- 3. Health Care Access and Quality
- 4. Neighborhood and Built Environment
- 5. Social and Community Context

with the addition of:

- Health Behaviors
- Diseases and Conditions

Users will be able to map and link across datasets

#### Access to Population Science datasets

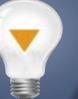

ScHARe Data Ecosystem will offer access to **300+ datasets**, including:

- Google Cloud Public Datasets
- ScHARe Hosted Public Datasets:
  - American Community Survey
  - U.S. Census
  - Social Vulnerability Index
  - Food Access Research Atlas
  - Medical Expenditure Panel Survey
  - National Environmental Public Health Tracking Network
  - Behavioral Risk Factor Surveillance System
- Coming Soon: Repository for Funded Datasets on ScHARe, in compliance with NIH Data Sharing Policy

#### **Cloud computing strategies**

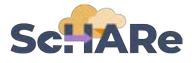

- Uses workflows in Workflow Description Language (WDL), a language easy for humans to read, for batch processing data
- Python and R, including most commonly used libraries
- Enables customization of computing environments to ensure everyone in your group is using the same software
- Big Query and Tensorflow access for advanced machine learning
- Enables researchers to create interactive Jupyter notebooks (documents that contain live code) and share data, analyses and results with their collaborators in real time
- For novice users, integration with SAS is planned

#### Al bias mitigation strategies

- Widespread use of AI raises a number of ethical, moral, and legal issues – likely not to go away
- Algorithms often are "black boxes"
- Biases can result from:
  - social/cultural context not considered
  - design limitations
  - data missingness and quality problems
  - algorithm development and model training
  - Implementation
- If not rectified, biases may result in decisions that lead to discrimination, unequitable healthcare, and/or health disparities
- Lack of diverse perspectives: populations with health disparities are underrepresented in data science
- Guidelines and recommendations emerging from HHS, NIST, White House, etc.

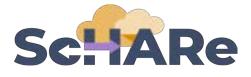

Critical thinking can rectify AI biases

#### ScHARe was created to:

- foster participation of populations with health disparities in data science
- promote the collaborative identification of bias mitigation strategies across the continuum
- create a culture of ethical inquiry and critical thinking whenever AI is utilized
- build community confidence in implementation approaches
- focus on implementation of Al bias guidelines and recommendations

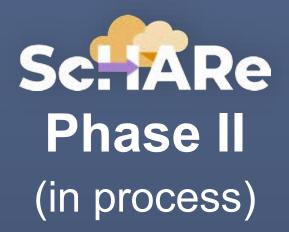

## **Repository and Data Ecosystem**

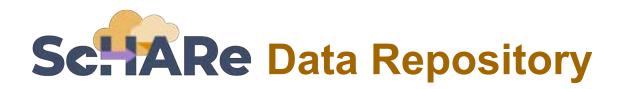

#### **CORE COMMON DATA ELEMENTS**

#### NOVEL CDE FOCUSED REPOSITORY TO FOSTER INTEROPERABILITY

COMPLY WITH DATA SHARING POLICY - HOST PROJECT DATA

#### DATA ECOSYSTEM

- Map across datasets
- Map across platforms

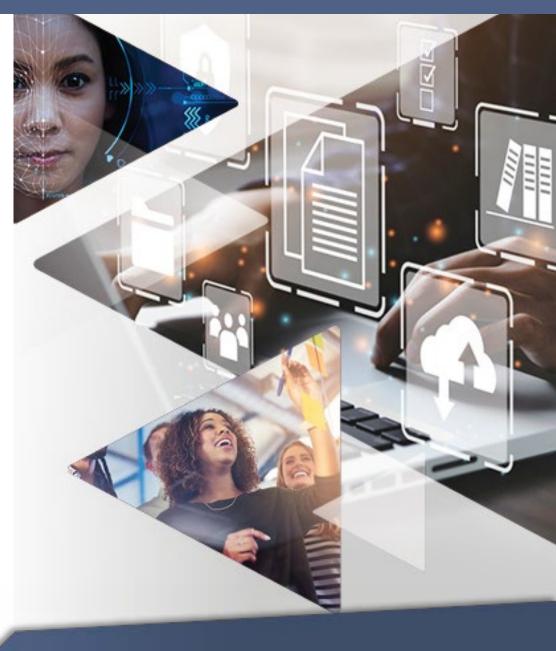

UPCOMING

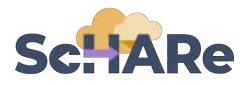

#### Core Common Data Elements Intramural and Extramural Project Repository

- Complies with NIH Data Sharing Policy
- Fosters dataset sharing and interoperability by using or mapping to Core Common Data Elements
- Provides resources for intramural researchers to work in a secure workspace and host data
- Centralizes aggregated datasets for repeat use

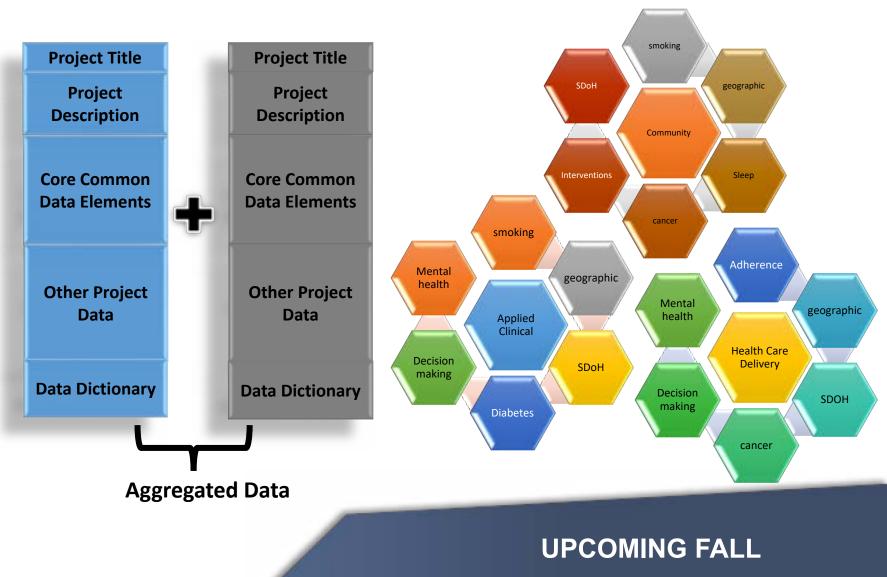

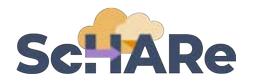

#### **Project & federated dataset mapping**

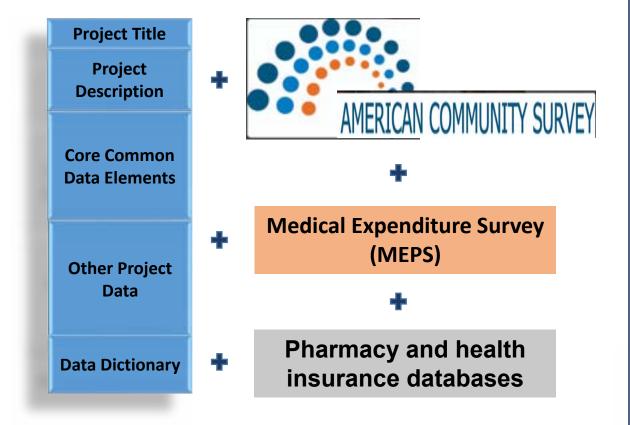

#### Mapping across cloud platforms

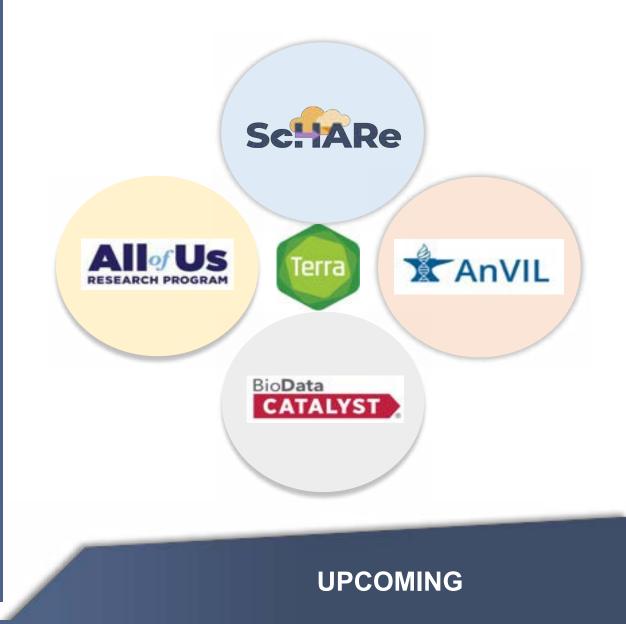

## Two ways to sign up for ScHARe news

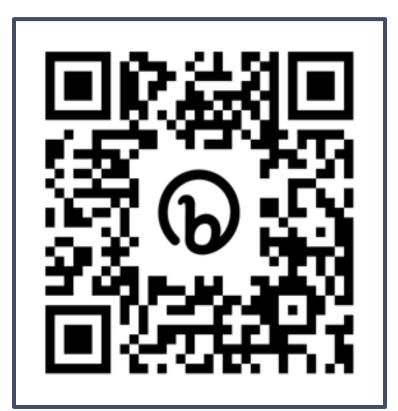

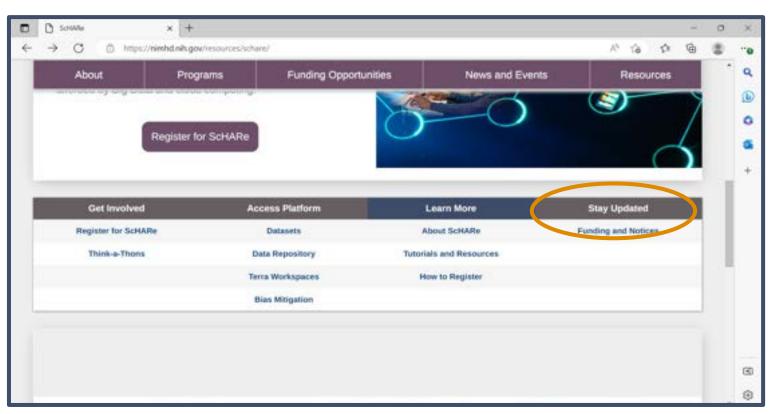

Scannable from your screen!

#### nimhd.nih.gov/schare

## Interest poll

I am interested in (check all that apply):

□ Learning about Health Disparities and Health Outcomes research to apply my data science skills

□ Conducting my own research using Al/cloud computing and publishing papers

□ Connecting with new collaborators to conduct research using Al/cloud computing and publish papers

□ Learning to use AI tools and cloud computing to gain new skills for research using Big Data

□ Learning cloud computing resources to implement my own cloud

Developing bias mitigation and ethical AI strategies

 $\Box$  Other

## SchARe Think-a-Thons (TaT)

- Monthly sessions (2 1/2 hours)
- Instructional/interactive
- Designed for new and experienced users
- Research & analytic teams to:
  - Conduct health disparities, health outcomes, bias mitigation research
  - Analyze/create tools for bias mitigation
- Publications from research team collaboration
- Networking
- Mentoring and coaching
- Focus:
  - ✓ Instructional
  - ✓ Collaboration research teams
  - ✓ Bias mitigation

Sc:HARe

Think-a-Thon

Artificial Intelligence and Cloud Computing Basics

Terra: Datasets and Analytics

**Register:** 

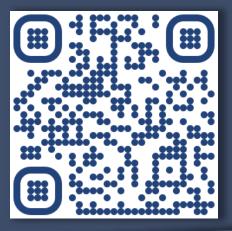

#### bit.ly/think-a-thons

## SCHARE

Part II Why Python?

#### What is Python?

Python is a computer programming language used in data science to:

- manipulate and analyze data and conduct statistical calculations
- create data visualizations
- build machine learning algorithms

Python's **data science libraries** are powerful. Examples include:

- **Numpy** for linear algebra and high-level mathematical functions
- **Pandas** for handling data structures and manipulating tables
- SciPy for data science tasks like interpolation and signal processing
- **Scikit-learn** a machine learning library that is useful for classification, regression, and clustering algorithms
- PyBrain for machine learning tasks and to test and compare algorithms

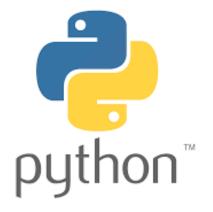

Sources www.quanthub.com/python-for-data-science/ coursera.org

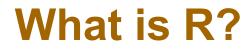

R is a **programming language** for statistical computing and graphics

It is used by data miners, bioinformaticians and statisticians for data analysis

Users have created **packages** to augment its functions

Third-party **graphical user interfaces** are also available, such as Rstudio

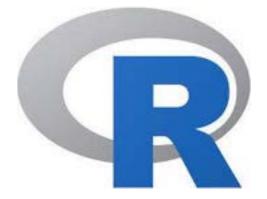

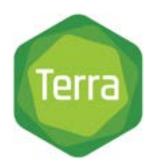

supports **both Python and R** 

Source en.wikipedia.org

#### Why Python?

#### According to SlashData:

- there are 8.2 million Python users
- 69% of machine learning developers and data scientists use Python (vs. 24% of them using R)

**Source** stackify.com/learn-python-tutorials/

#### How to learn Python

#### How long does it take to learn Python?

It can take **2 to 5 months**, but you can write your first short program in **minutes** 

#### Can you learn Python with no experience?

Python is the **perfect** programming language **for people without any coding experience**, as it has a simple syntax and is very accessible to beginners

**Unfamiliar terminology** may be a barrier, which today's workshop will hopefully help you overcome

Links to additional **free learning resources** will be provided at the end

# Scerare

### Part III An introduction to Python for Data Science

## Schare

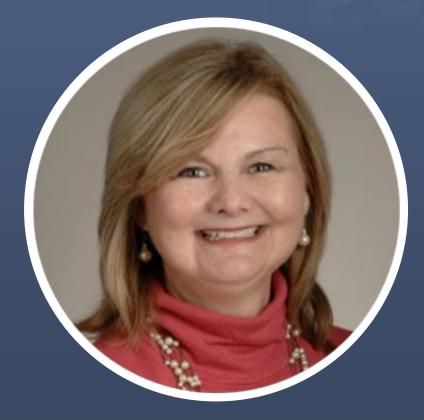

**Guest expert Cindy Sheffield** NIH/OD/ORS

## **About Cindy**

Cindy is Data Services Librarian at the NIH Library. She began her library career at the Johns Hopkins Medical Institutions with a focus on Evidenced Based Medicine. She progressed within the Welch Medical Library, leaving Hopkins as the Associate Director of Education Services. Cindy has worked at several federal agencies including the Department of Homeland Security, the Department of Defense, and the Department of Health and Human Services. Within DHHS she was worked for both the National Institutes of Health and the Federal Drug Administration.

Her focus has always been on using key resources to identify the best evidence, and then to organize and manage that evidence in a way that makes sense for users. At the NIH she works with various user groups to support literature research and data science. She is the Outreach Librarian for the NIH Clinical Centers, Pain and Palliative Care Team, the Eunice Kennedy Shriver, National Institute of Child and Human Development, the Administration for Children and Families, and the Office of the National Coordinator for Health Information Technology.

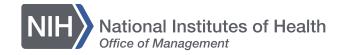

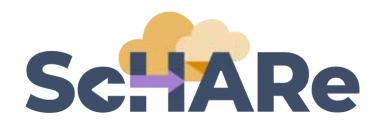

## ScHARe Think-a-Thon: An Introduction to Python for Data Science

Cindy Sheffield, NIH Library Data Services

NIH Library | nihlibrary.nih.gov

Office of Research Services National Institutes of Health U.S. DEPARTMENT OF HEALTH AND HUMAN SERVICES

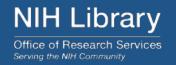

#### Why learn Python?

What to know about reading, writing and running Python code?

Popular IDEs for reading, writing and running Python code:

- Google Colab
- Spyder
- Jupyter Notebook
- Jupyter Lab

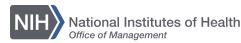

#### Why Learn Python?

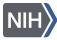

National Institutes of Health Office of Management NIH Library | nihlibrary.nih.gov

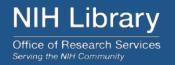

- User friendly easy to read and easy to learn.
- Efficient facilitates data management, data analysis, process documentation, and visualizations via an ecosystem of libraries.
- Productivity clear syntax, object-oriented design, and code reusability enable developers to write and adapt code efficiently.
- Dynamic Design cycles tend to be short as code can be written and tested
- Open Source Python software and its IDEs are distributed freely for most part. There are inexpensive IDEs. Cost is not a barrier to learning. It simply takes time and effort.

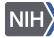

#### **Research Development**

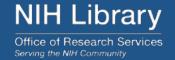

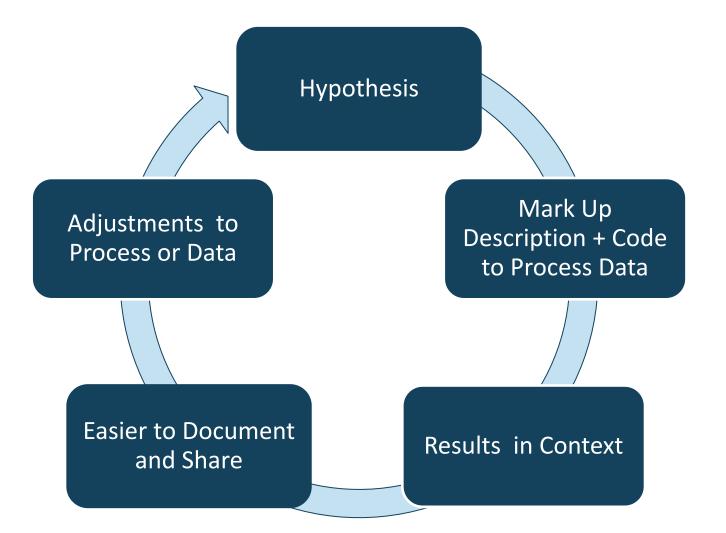

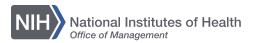

NIH Library | nihlibrary.nih.gov

# What you need to know about reading, writing, and running Python?

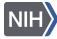

NIH Library | nihlibrary.nih.gov

NIH Library

Serving the NIH Community

Syntax

- Variables
- Functions
- Data Types
- Conditionals
- Libraries

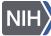

# **Syntax**

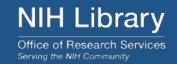

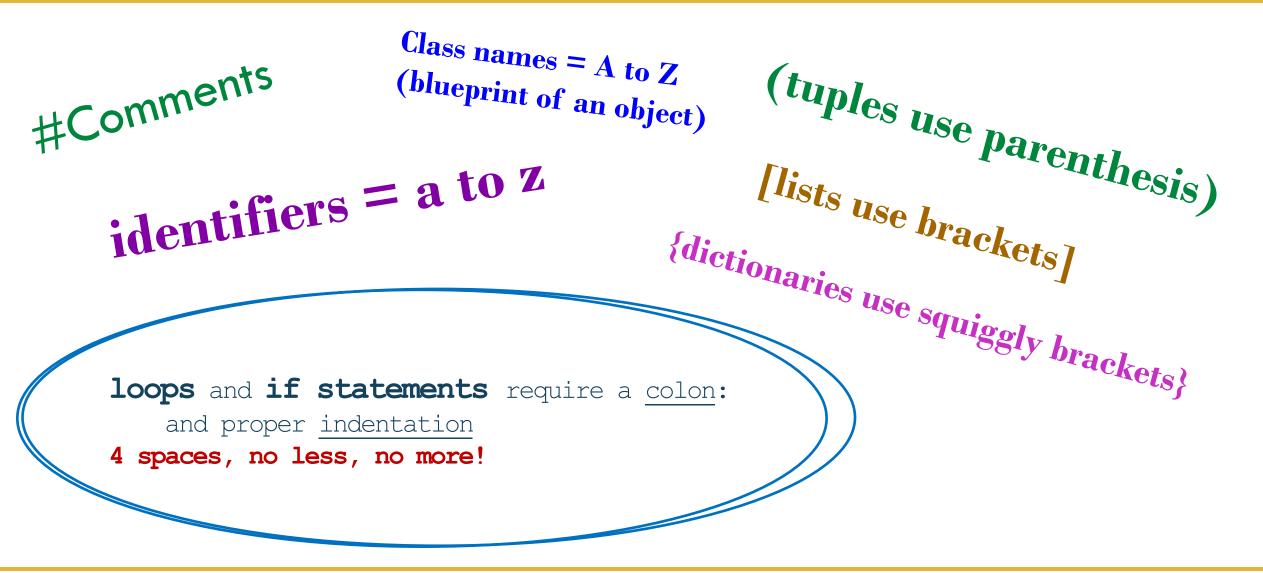

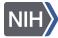

| False    | def     | if       | raise  |
|----------|---------|----------|--------|
| None     | del     | import   | return |
| True     | elif    | in       | try    |
| and      | else    | is       | while  |
| as       | except  | lambda   | with   |
| assert   | finally | nonlocal | yield  |
| break    | for     | not      |        |
| class    | form    | or       |        |
| continue | global  | pass     |        |

https://flexiple.com/python/python-reserved-words/#section1

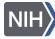

## Variables

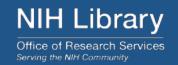

a = "A string of characters" pi=3.1415 y = (1:5) x = 2myfile = "/myfile.csv" c = a+b \* (3.14)

# Fruits=('apples', 'bananas', 'cantaloupe', 'dates')

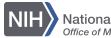

# **Functions**

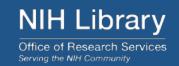

## greet("New Python Coders")

```
def greet (named):
    print("Hello " + named + " !")
```

## Hello New Python Coders!

In this example 'greet' is the Function name and 'named' is the Parameter variable, the function headers always begins with 'def' and ends with a colon.

Python Built-in Functions

<u>https://www.pythoncheatsheet.org/cheatsheet/built-in-functions</u>

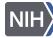

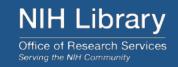

## **Tuples** – Sequence Type, parentheses

MyTuple = (parentheses, exponents, multiplication/division, addition/subtraction)

**Lists** – Sequence Type, square brackets

```
names = ["Annie", "Betty", "Cindy"]
cities = ["Albany", "Baltimore", "Cincinnati"]
items = ["apples", "bananas", "cantaloupe"]
```

**Dictionaries** – Mapping Type, squiggly brackets

MyDictionary = {"names": "Annie", "items": "apples"}

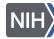

# Conditionals

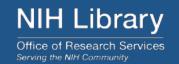

# Loops

# **If Statements**

fruit\_list=['apples', 'bananas', 'cantaloupe']

for i in range(0,3):
 print(fruit\_list[i])

apples bananas cantaloupe

if x < y:
 print(x, 'is less than', y)
else:
 print(x, 'is not less than', y)</pre>

## 4 is less than 6

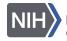

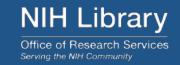

# **Pandas Library**

import pandas as pd function | library | assign | short for pandas

Enables code:

# df\_alphasong = pd.read\_csv("/alphasong.csv")

*Example data frame* alphasong.csv =

| NAMES | CITIES     | ITEMS      |
|-------|------------|------------|
| Annie | Albany     | Apples     |
| Betty | Baltimore  | Bananas    |
| Cindy | Cincinnati | cantaloupe |

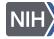

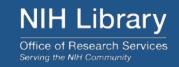

# Python Libraries can be found at PyPI.org.

PyPI is the Python Package Index: a repository of software for Python programming

- Statistical Analysis and Visualizations Libraries include:
  - Pandas (data frames)
  - NumPy (math functions for arrays)
  - Statsmodels
  - TensorFlow
  - Scikit-learning
  - Mathplotlib (np + Visualizations)
  - Plotly
  - Seaborn (Visualizations)

import pandas as pd
import numpy as np
import seaborn as sb

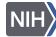

NIH Library Office of Research Services Serving the NIH Community

- Syntax
- Variables
- Functions
- Data types
- Conditionals
- Libraries

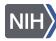

# **IDE for Python Code**

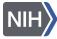

National Institutes of Health Office of Management NIH Library | nihlibrary.nih.gov

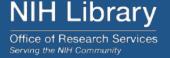

Popular IDEs for reading, writing and running Python code:

- Google Colab
- Spyder

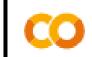

Welcome To Colaboratory

File Edit View Insert Runtime Tools Help

- Jupyter Notebook
- JupyterLab

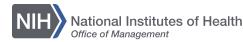

# **Google Colab**

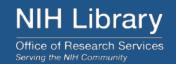

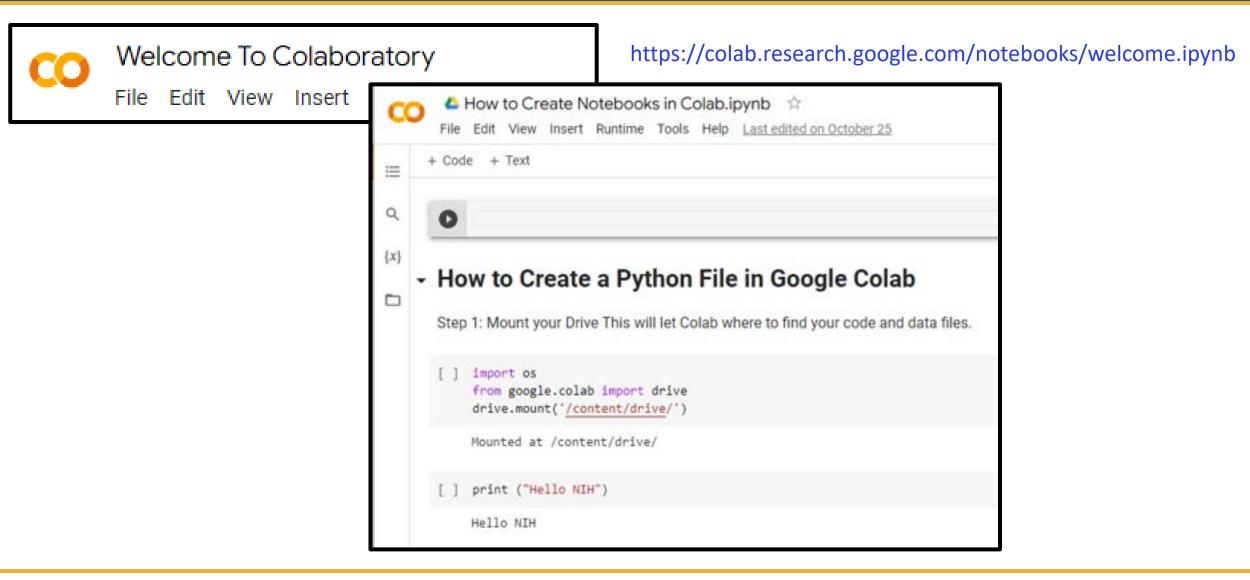

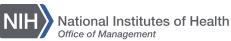

# **Google Colaboratory Setup**

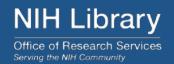

- Create a new Google Account for Colab.
- Go: https://colab.research.google.com/notebooks/welcome.ipynb
- Click on Getting Started for a quick overview of Colab
- Use File / Notebook to find online guides.
- Connect to files Google Drive by either:

```
Type text below or select Drive icon under Files
import os
                                                         ≣
                                          Files
                                            רֿאו
                                                    Ο
                                              Ľċ
                                                 ~
                                        Q
from google.colab import drive
                                        \{x\}
drive.mount('/content/drive/')
                                             .confia
                                             sample_data
```

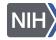

# Anaconda

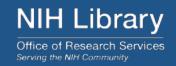

- Jupyter Notebook
- SpyderJupyterLab

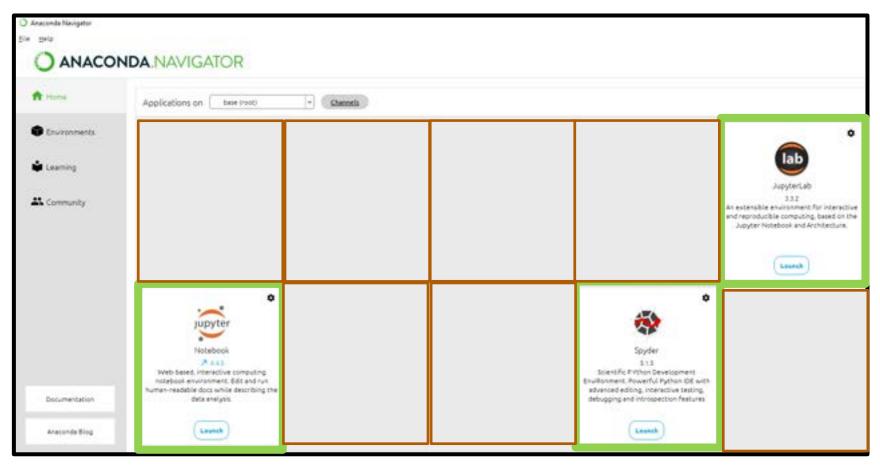

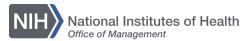

NIH Library Office of Research Services Serving the NIH Community

Install Anaconda Launch Spyder File/Open/open script

OR

## File/Create/create new

- Ctrl-L will give you help.
- There is a tutorial.

| C:/Liters/gheffeldd/Documents/Python Transg/Scripts/greetclass.py | Source Canade Object                                                                                                    | • • • =  |
|-------------------------------------------------------------------|----------------------------------------------------------------------------------------------------|----------|
| <pre>Immor X pretine i</pre>                                      | Here you can get help of any object by pressing Ctrl+I in front<br>of it, either on the Editor or the Console.<br>Help can also be shown automatically after writing a left<br>parenthesis next fo an object. You can activate this behavior in<br>Preferences > Help.<br>New to Spyder? Read our tutorial |          |
|                                                                   | Telp: Variable Explorer: Plots: Piles                                                                                                    |          |
|                                                                   | Python 3.9.12 (main, Apr 4 2022, 05:22:27) [MSC v.1916 64 bit<br>Type "copyright", "credits" or "license" for more information.<br>IPython 8.2.0 An enhanced Interactive Python.<br>In [1]:                                                                                                    | (AMD64)] |

https://docs.spyder-ide.org/current/quickstart.html

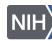

# **Jupyter Notebook**

NIH Library Office of Research Services Serving the NIH Community

- 1) Open Anaconda,
- 2) Launch Jupyter notebook
- 3) Select 'New'
- 4) Select 'Python 3 (ipykernal)
- 5) Save "filename"

| Ç jupyter                                                   |        |                         | ogout |   |
|-------------------------------------------------------------|--------|-------------------------|-------|---|
| Files Running Clusters                                      |        |                         |       |   |
| Select items to perform actions on them.                    | Name 🖌 | Upload New<br>Notebook: | 10    | 2 |
|                                                             |        | Python 3 (ipykernel)    |       |   |
| <ul> <li>Untitled Folder</li> <li>Untitled.ipynb</li> </ul> | Fun    | Text File<br>Folder     | 2 B   |   |
| □                                                           |        | Terminal                | 4 B   |   |

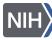

# **Jupyter Laboratory**

NIH Library Office of Research Services Serving the NIH Community

- Install Anaconda
- Launch: JupyterLab
- File/Open/open script

#### OR

• File/Create/ create new

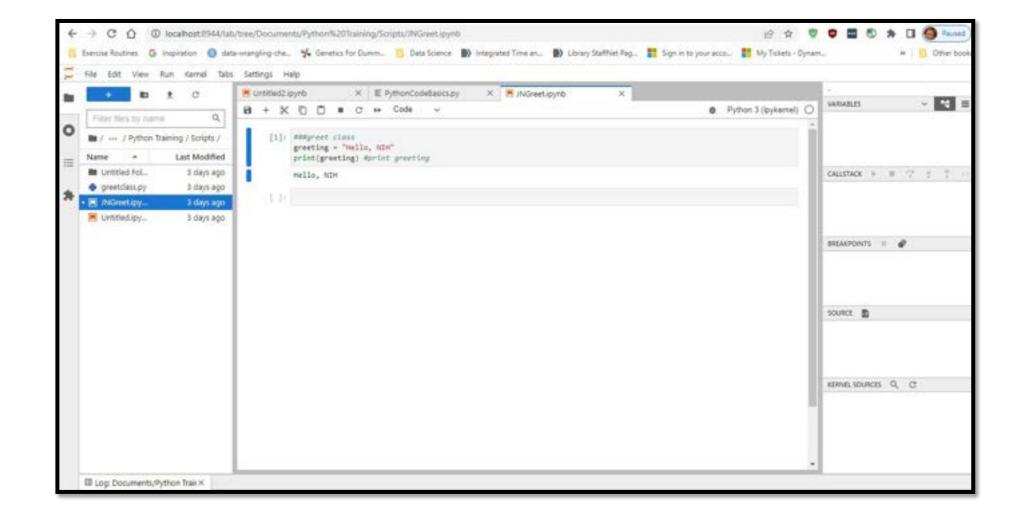

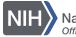

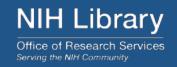

- Console: Where code runs
- Project Files: Code and data files
- Variables: One Identifier to assign something to a variable
- Data View: View of the data frame being processed
- Plots: View of the graph being generated
- History: Code history processes in active memory
- Autocomplete: Python feature to help with coding
- Debugging: Python feature to help with finding errors
- Markdown: Code to add text around the code

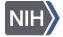

# **Google Colab IDE Attributes**

- NIH Library Office of Research Services Serving the NIH Community
- 1. Console: Within Colab there isn't a separate console, but the instead the active code and related error messages occur within each cell.
- 2. Project Files: To see where your Notebook is stored use the folder icon on the left to navigate to your MyDrive / Colab Notebooks. "PythonCodeBascis".
- **3.** Variables: (Show current variables) We have a notebook here with code, but none of this code is NOT in our active memory, because the only code that has been run is the cell to initialize our PythonCodeBasics notebook and the little bit of code we just recreated. Let's run the code in a few more of these cells.
- 4. Data View: Simply double left click on the data file to view the table on the right side of the Colab screen.
- 5. Libraries: All of the Python libraries are available to Colab so it is a matter of importing each library you want to use and assigning that library to a shortcut or nickname such as import pandas as pd. You will need to have knowledge about the libraries you want to use and why you want to use them.
- 6. Plots: Once you run the code and import the associated data for plots, the plots will appear directly within Colob. There is also a 'View output full screen' feature using the menu to the right.
- 7. History: To view the History of code run during a session select the View menu, and then 'Execute code history'.
- 8. Autocomplete: Note the autocomplete feature will try and complete and function such as 'print' or argument that appears within your active Variables list.
- 9. Debugging: If you have an error in your code, an error message will appear to help with debugging.
- **10. Comments and Markdown:** Comments can be added using 3 hash marks on any line of code. Markdown text can be added using the + Text tool.

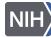

- 1. Console: The console is immediately viewable in the lower right pane. If I highlight my first line of code in the script and run it using the F9 key, it will run the code and the results from the code in the Console. If I highlight and run the next line, "2\*3" and use the F9 key will give me that code and result as well.
- 2. Project Files: We can get to Project Files by using File / Open or Open Recent to find the .py file you choose to use.
- **3. Variables:** Can be viewed in the upper right pane using the "Variable Explorer" tab. Note each data type will be a different color.
- **4. Data View:** Using the Files tab in the top right pane, identify your data set, click on it to see the content. If you'd like to see the content in a spreadsheet you can right click on the file and use the dropdown menu to select "Open externally". It will open in Excel outside of Spyder.
- 5. Libraries: Libraries are need for dataframe, calculation and visuals. Import needed libraries.
- 6. Plots: Can be viewed in the upper right pane, using the Plots tab.
- 7. History: The History can be viewed in the lower right pane, using the History tab.
- 8. Autocomplete: Similar to Colab Sypder will autocomplete functions and arguments that are in active memory.
- 9. Debugging: There is a Debug menu at on the top menu bar of Spyder
- **10. Comments and Markdown:** Comments can be noted using triple single quotes for large areas of text and the # sign for line comments. Markdown is not an option in Spyder.

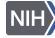

# **Jupyter Notebooks IDE Attributes**

- 1. Console: The format is very similar to Google Colab, with the code and related error messages being generated in the main screen.
- 2. Project Files: Can be open via the File dropdown menu. New project files can be created using that option from the dropdown menu.
- 3. Variables: With pandas running, in one of the empty cells run "%whos"
- 4. Data View: To view data frames in one of the empty cells use the function display(<data frame name>) Example: display(iris) may need to specify file path
- 5. Libraries: Need to be familiar with libraries and import them and assign them short names.
- 6. Plots: Plots will appear directly in the cells with the code to generate them.
- 7. History: In one of the empty cells run "%history"
- 8. Autocomplete: Start typing the first few letters of a function or argument and then hit the Tab key, and Jupyter Notebooks will autocomplete the rest of the code.
- **9. Debugging:** Error messages usually show within the cell. Alt + Shift + Enter is another way to see error codes.
- **10. Comments and Markdown:** Comments can be created with quotes and # signs. Markdown is available from dropdown menu immediately under the Widgets option on the top menu bar.

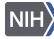

NIH Library

Office of Research Services Serving the NIH Community

# **Jupyter Labs IDE Attributes**

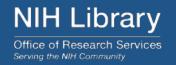

- 1. Jupyter Labs is very similar to Jupyter Notebooks.
- 2. The main difference is that you can have multiple tabs open with notebooks or .csv files in this IDE. Multiple consoles can be run as well. This is helpful if you are trying to run different sets of code with different applications.

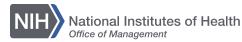

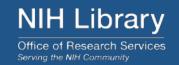

Log on to one of the IDEs.

Type the follow code:

name = "#" #Add your name
str = " thinks Python is " #note spaces before and after clause!
descpt = "#" #Add descriptor to indicate how you feel about Python
print (name + str +descpt)

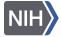

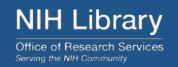

- Google's Python Class
  - <u>https://developers.google.com/edu/python/</u>
- Learn Python Free Python Courses for Beginners
  - <u>https://www.freecodecamp.org/news/learn-python-free-python-courses-for-beginners/</u>
- Books
  - Learning Python, O'Reilly
  - -Head First Python, Paul Barry
  - Python Crash Course, Eric Matthes

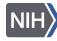

# References

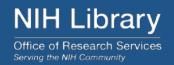

- BioPython: freely available Python tools for computational molecular biology and bioinformatics
   <a href="https://academic.oup.com/bioinformatics/article/25/11/1422/330687?login=true">https://academic.oup.com/bioinformatics/article/25/11/1422/330687?login=true</a>
- Design of Experiments (DOE) with python https://medium.com/mlearning-ai/design-of-experiments-doe-with-python-be88f5c013f5
- Introduction to Jupyter Notebook | Jupyter Notebook Tutorial <u>https://youtu.be/1A7tea9LSEk</u>
- JupyterLab Tutorial for Everyone
   <u>https://youtu.be/mspsHlk\_qUQ</u>

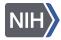

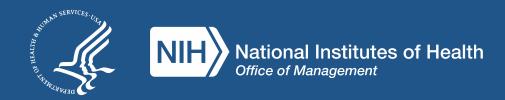

# SCHARE

# Part IV Python Tutorials and Resources

You can take advantage of the dozens of "**Python for data science**" online tutorials for beginners and advanced programmers listed here:

- Stackify 30+ Tutorials to Learn Python
- FreeCodeCamp Code Class for Beginners
- Harvard Free Python Course
- Coursera Free and Paid Python Courses
- LearnPython Free Interactive Python Tutorials
- BestColleges 10 Places to Learn Python for Free

#### **Stackify**

30+ Tutorials to Learn Python

#### Top 30 Python Tutorials

In this article, we will introduce you to some of the best **Python tutorials.** These tutorials are suited for both beginners and advanced programmers. With the help of these tutorials, you can learn and polish your coding skills in Python.

1. Udemy 2. Learn Python the Hard Way 3. Codecademy 4. Python.org 5. Invent with Python 6. Pythonspot 7. AfterHoursProgramming.com 8. Coursera 9. Tutorials Point 10. Codementor 11. Google's Python Class eBook 12. Dive Into Python 3 13. NewCircle Python Fundamentals Training 14. Studytonight 15, Python Tutor 16. Crash into Python 17. Real Python 18. Full Stack Python 19. Python for Beginners 20. Python Course 21. The Hitchbiker's Guide to Python! 22. Python Guru 23. Python for You and Me 24. PythonLearn 25. Learning to Python 26. Interactive Python 27. PythonChallenge.com 28. IntellPaat 29. Sololearn 30. W3Schools

#### **FreeCodeCamp**

Code Class for Beginners

freeCodeCamp(A)

Learn to code - free 3.000-hour curriculum

#### Python Tutorial for Beginners (Learn Python in 5 Hours)

In <u>this TechWorld with Nana YouTube course</u>, you will learn about strings, variables, OOP, functional programming and more. You will also build a couple of projects including a countdown app and a project focused on API requests to Gitlab.

#### **Scientific Computing with Python**

In this freeCodeCamp certification course, you will learn about loops, lists, dictionaries, networking, web services and more.

#### **Harvard**

Free Python Course

Catalog > Computer Science Courses > HarvardX's Computer Science for Web Programming

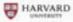

### Harvard University: CS50's Introduction to Computer Science

An introduction to the intellectual enterprises of computer science and the art of programming.

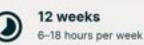

Self-paced Progress at your own speed

#### There is one session available:

4,974,616 already enrolled! After a course session ends, it will be archived 12.

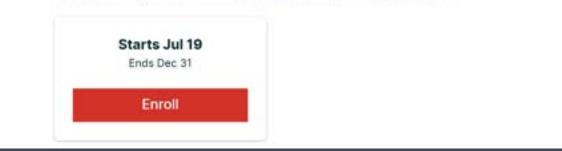

#### **Coursera**

Free and Paid Python Courses

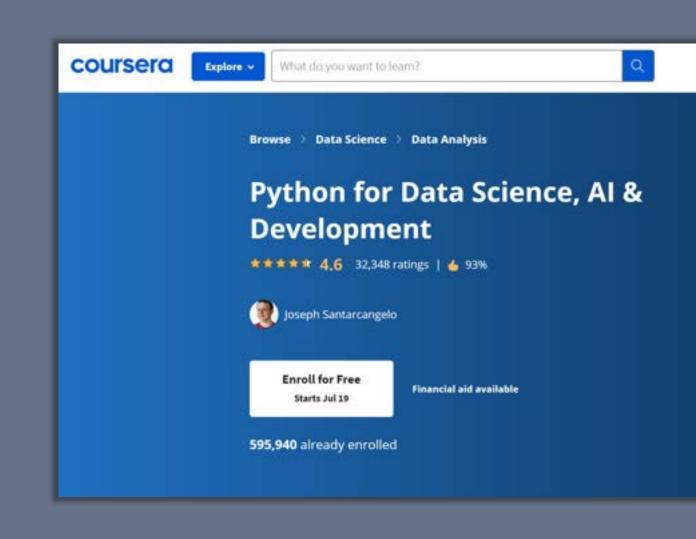

#### **LearnPython**

#### Free Interactive Python Tutorials

#### Learn the Basics

- · Hello, World!
- Variables and Types
- Lists
- Basic Operators
- String Formatting
- Basic String Operations
- Conditions
- Loops
- Functions
- Classes and Objects
- Dictionaries
- Modules and Packages

#### **Data Science Tutorials**

- Numpy Arrays
- Pandas Basics

#### **Advanced Tutorials**

- Generators
- List Comprehensions
- Lambda functions
- Multiple Function Arguments
- Regular Expressions
- Exception Handling
- Sets
- Serialization
- Partial functions
- Code Introspection
- Closures
- Decorators
- Map, Filter, Reduce

#### **BestColleges**

10 Places to Learn Python for Free

Bootcomp Types V Reviews V Resources V About V BestColleges.com

#### Top 10 Free Python Courses

#### Google's Python Class

Students with some programming language experience can learn Python with Google's intensive two-day course. While there are no official prerequisites, students need a basic understanding of programming language concepts, such as if statements.

Learners initially explore strings and lists using lecture videos and written materials. A coding exercise follows each section, and the exercises become increasingly complex.

This Python course gives students hands-on practice with complete programs, working with text files, processes, and HTTP connections.

#### Microsoft's Introduction to Python Course

Students can learn Python online and build a simple input/output program with Microsoft's introductory Python course. There are no prerequisites for this short, eight-unit, 16-minute class.

This online Python course is part of Microsoft's Python learning paths. It prepares students with the concepts and basic skills to pursue more advanced learning.

Students explore Python code, where to run Python apps, learn how to declare variables, and use the Python interpreter. They also learn how to access free resources.

## **Terra resources**

If you are new to Terra, we also recommend exploring the following resources:

- <u>Overview Articles</u>: Review high-level docs that outline what you can do in Terra, how to set up an account and account billing, and how to access, manage, and analyze data in the cloud
- <u>Video Guides</u>: Watch live demos of the Terra platform's useful features
- <u>Terra Courses</u>: Learn about Terra with free modules on the Leanpub online learning platform
- <u>Data Tables QuickStart Tutorial</u>: Learn what data tables are and how to create, modify, and use them in analyses
- Notebooks QuickStart Tutorial: Learn how to access and visualize data using a notebook
- <u>Machine Learning Advanced Tutorial</u>: Learn how Terra can support machine learning-based analysis

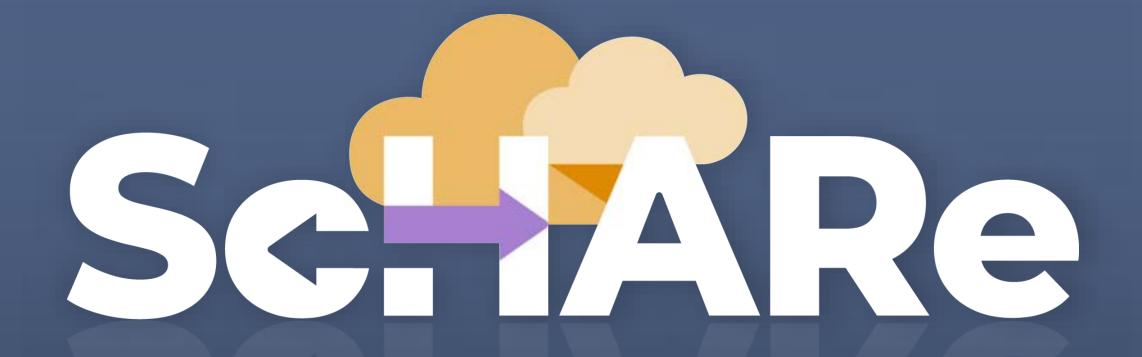

# Thank you

# Think-a-Thon poll

- 1. Rate how useful this session was:
- □ Very useful
- □ Useful
- □ Somewhat useful
- $\Box$  Not at all useful

# Think-a-Thon poll

2. Rate the pace of the instruction for yourself:

#### $\Box$ Too fast

 $\Box$  Adequate for me

 $\Box$  Too slow

# Think-a-Thon poll

- 3. How likely will you participate in the next Think-a-Thon?
- $\Box$  Very interested, will definitely attend
- $\Box$  Interested, likely will attend
- □ Interested, but not available
- $\Box$  Not interested in attending any others

## **Next Think-a-Thons:**

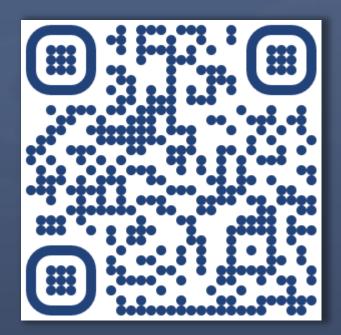

#### bit.ly/think-a-thons

## **Register for ScHARe:**

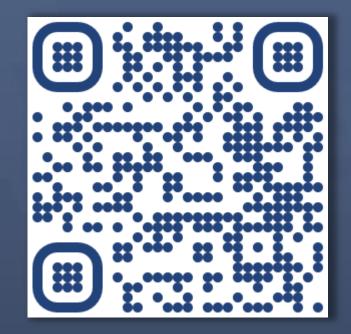

bit.ly/join-schare

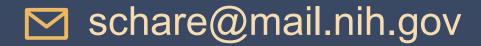